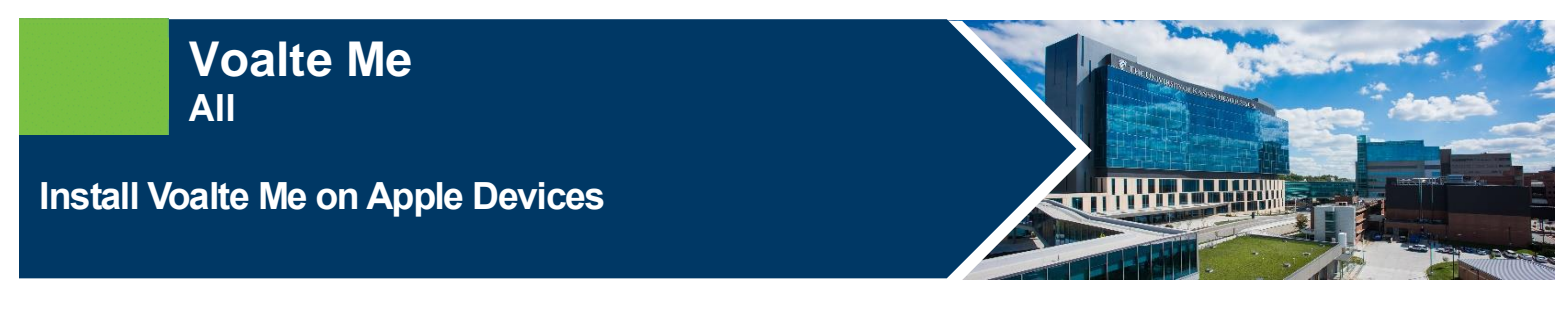

**Voalte Me is a secure encrypted messaging app for voice calls, messages, and pages.**

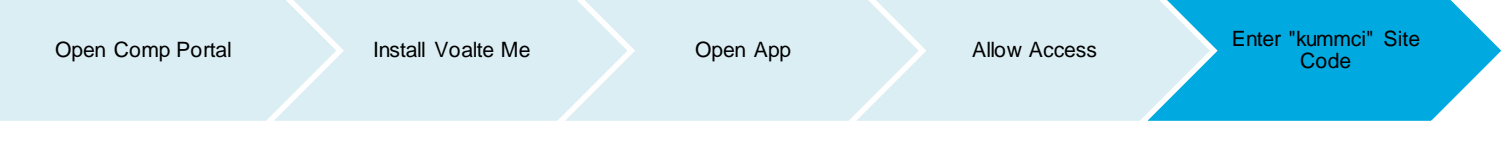

## **Install Voalte Me**

1. Launch Comp Portal **P** on your device.

To comply with hospital policies and ensure patient safety, Microsoft Intune (Comp Portal) is required on your personal device prior to installing this hospital app. If your device is lost or stolen, hospital apps can be removed. For instructions on installing Intune, please refer to **Intune Install** tip sheet.

- 2. Click **View All Apps**.
- 3. Select **Voalte Me** and **Install** (this may take a few minutes).
- 4. Tap **Install**.

**Note:** If install seems slow, swipe screen down to refresh. It will say downloading or pending, but it should be downloaded, and you can continue the install process.

- 5. Open Voalte Me app.
- 6. **Allow** app access to camera, microphone, photos, and contacts.
- 7. You will be prompted to enter a **site code**: **kummci** (all lowercase).

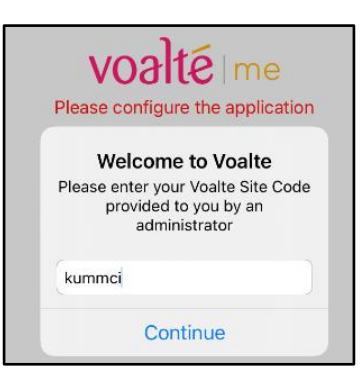

**FOR MORE INFORMATION CONTACT:** 

**\_\_\_\_\_\_\_\_\_\_\_\_\_\_\_\_\_\_\_\_\_\_\_\_\_\_**

• [Health System Help Desk](https://intranet.kansashealthsystem.org/work-tools/technical-support/service-desk) │ Phone 913-945-9999 option 3[│MyIT](http://help.kumed.com/)